# Common Simulink Components

For most of the systems we will encounter, we only need to be concerned with a small fraction of Simulink's component library. For further details, just double-click on any block. In particular, you should get familiar with the following components, grouped by Library:

### Continuous:

Derivative Numerical derivative of a signal

 $\frac{1}{5}$  Integrator Continuous-time integration of a signal.

 $\begin{vmatrix} x^* - Ax + Bu \\ y - Cx + Du \end{vmatrix}$  State-Space Add a system block in state-space form.

 $\frac{1}{s+1}$  Transfer Fcn Add a system block in transfer function form.

## **Discontinuous:**

Saturation Limit input signal to specified upper and lower saturation values.

## Math Operations:

Abs Absolute value.

➢ Gain Constant gain. By double-clicking and changing the multiplication

type to "Matrix(K\*u)", can do matrix multiplication.

Math Function Math functions such as exp, log, ln, sqrt, square, pow, etc. Double-

click and see Function drop-down menu for complete list.

Sum Add/subtract two or more signals. Double-click and modify List

of Signs to change signs or add/remove input nodes.

Trigonometric Function Used to place non-linear trig elements such as sin, cos, tan, and

their inverses.

## Ports & Subsystems:

1 In1 Add an input to a subsystem.

Add an output to a subsystem.

Subsystem Create a user-defined subsystem with variable number of inputs

and outputs. Double-click block to view/edit the subsystem.

## **Signal Routing:**

\*

Demux Used to split up a bus of multiple signals into its individual signals.

**,** 

Mux Used to combine multiple signals into a single bus.

Switch You can think of this as a mux. 2<sup>nd</sup> input is compared against

threshold and passes either 1<sup>st</sup> input or 3<sup>rd</sup> input based on value.

Sinks:

Scope

Used to view system signals DURING simulation. Can plot more

than one signal at once (connect bus to input).

from To Workspace

Stores signal into MATLAB workspace as specified Variable Name,

where you can plot or process it as you wish. Make sure to double-

click and change Save Format to "Array".

#### Sources:

Clock

Clock signal returns time values used in simulation.

1

Constant. Constant.

Pulse Generator

Periodic pulse signal with specified amplitude, period, duty cycle,

and phase delay.

 $\square$ 

Ramp signal with specified slope and start time.

 $\bigcap$ 

Sine Wave Sinusoid with specified amplitude, bias, frequency, and phase.

Step Step signal with specified initial and final values and step time.

**Quanser:** (find these in QuaRC Targets  $\rightarrow$  Data Acquisition  $\rightarrow$  Generic)

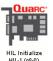

HIL Initialize

Found under "Configuration." Initialization block must be present in Simulink diagram to work on hardware. Make sure Board Type is set to "q4" or "usb2" as appropriate for your hardware station.

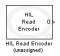

HIL Read Encoder

Found under "Immediate I/O." Read quadrature encoder inputs. Double-click and change Input Port to vector [0 1] to read mul-

tiple inputs. Make sure target is not "unassigned."

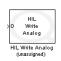

HIL Write Analog

Found under "Immediate I/O." Write voltage signal to analog

output. Make sure target is not "unassigned."